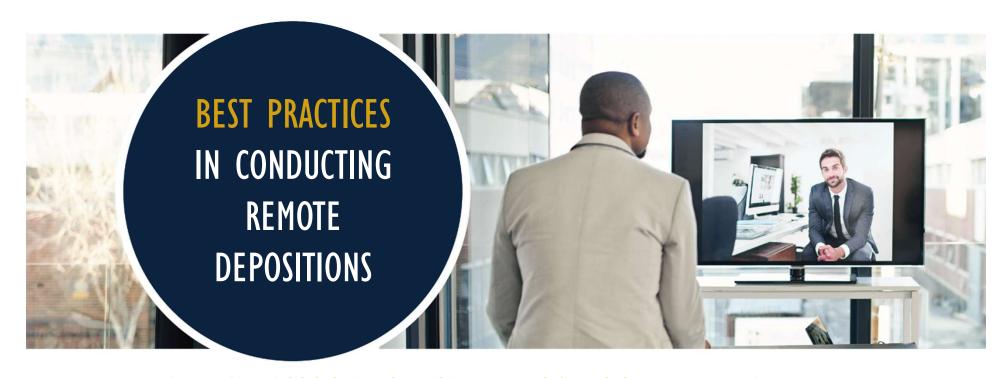

# FEDERAL BAR ASSOCIATION SAN DIEGO ZOOM WEBINAR

Avi Stadler General Counsel, Esquire Deposition Solutions

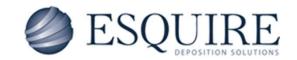

May 29, 2020

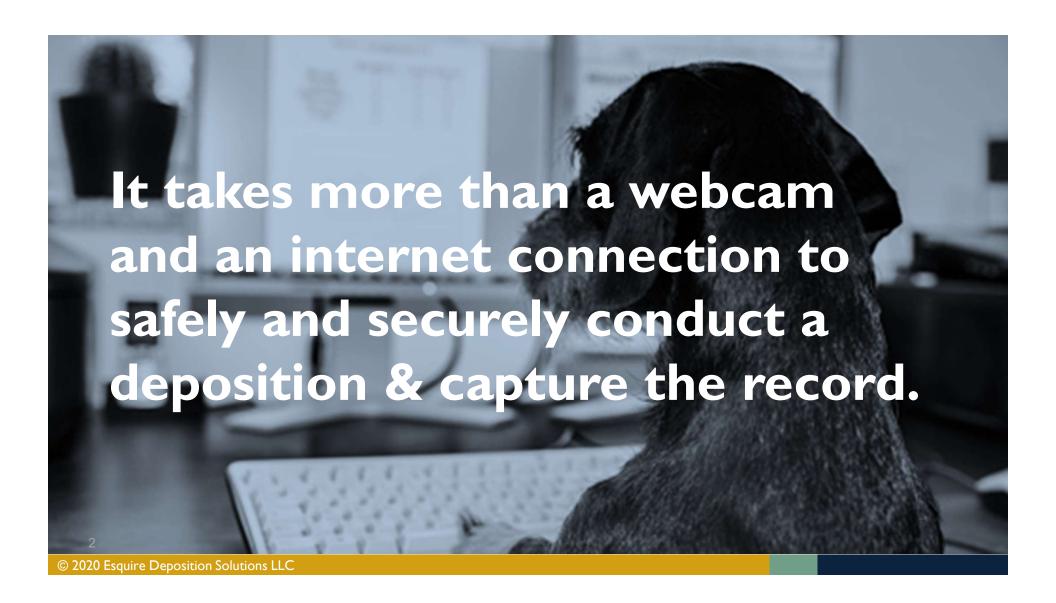

# WHAT'S DIFFERENT WITH REMOTE COURT REPORTER SERVICES

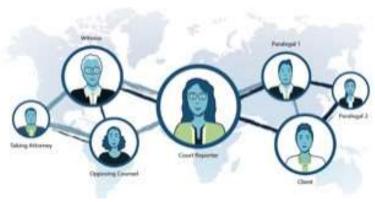

#### Location:

- Court reporter and witness are not in the same room
- All other participants are remote, separate or together

### **Fully digital process**

- On-line proceeding (videoconferencing)
- Exhibit submission
- Paperless transcript/exhibits
- Digital Errata

### **Remote Options**

- Realtime Reporter
- Videographer
- Interpreter
- In-proceeding support (technical support, breakout room management, exhibit management)

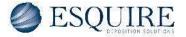

### WHAT TO EXPECT FROM THE COURT REPORTING AGENCY

- Remote Court Reporting Experience (didn't invent this service offering due to COVID)
- Enterprise-level technology developed with information security framework
- Assigned court reporter trained on conducting remote depositions, the videoconferencing platform, roles and responsibilities
- Agency service team member:
  - Pre-testing with all participants
  - Opens the deposition, validates all participants, remains available for support
- Agency has documented workflow for managing exhibits from introduction to final deliverable
  - Available in-proceeding exhibit management personnel

# REMOTE REPORTER ROLE & RESPONSIBILITY

- Viewed on the screen
- Initiates the proceeding to go on the record
- Identifies attendees for the record
- Swears in the deponent remotely
- During the proceeding
  - O Pauses the proceeding if anyone loses their connection
  - Focuses on the record capture
  - Records the entrance or exit of parties during the proceeding
- Collects witness email address for Digital Read & Sign
- Post proceeding, collects introduced exhibits for record production

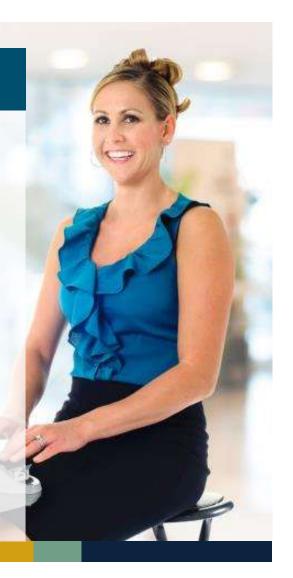

# A REMOTE REPORTER ROLE SHOULD NOT

# Do anything that risks capturing a verbatim record

- Does not manage or share exhibits during remote proceeding
- Does not record the proceeding using the videoconferencing platform
- Should not provide technical support to the participants in the proceeding

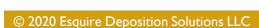

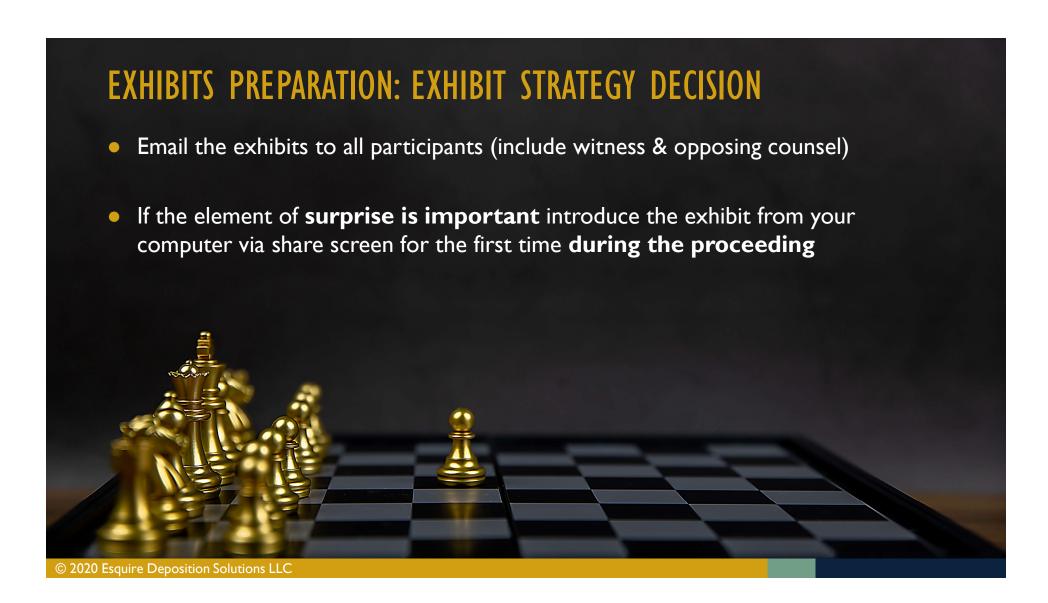

# **EXHIBITS PREPARATION**

### **Marking the Exhibits**

- Agree on numbering with opposing counsel to simplify marking of exhibits
- Pre-mark the exhibits
- Exhibit number in file name
- Agency assistance with exhibits

### **Self-Stamping Solutions**

### Adobe Acrobat Reader

- For PC users:
  - https://get.adobe.com/reader/?pro moid=HRZAC
- For Mac users:

DEFENDANT'S EXHIBIT https://supportdownloads.adobe.c om/detail.jsp?ftpID=5588

### ExhibitStickers.com

Add digital exhibit stickers directly to your Adobe PDF exhibits

# EXHIBITS AT THE PROCEEDING: YOUR RESPONSIBILITIES

- Counsel ensures exhibit is viewable on the computer they are using for the videoconferencing session
- Exhibits introduced during the proceeding
  - Distribute exhibit to all parties
    - Email, videoconferencing file transfer feature, file sharing platform
  - Counsel shares view of exhibit via videoconference "share document" function
  - Can give remote control to witness to "turn pages"
- Post-deposition, counsel provides the shared exhibits to the court reporter for the record
  - Securely emails or uploads the exhibit files per agency instructions

# Thank you Avi.Stadler @ EsquireSolutions.com

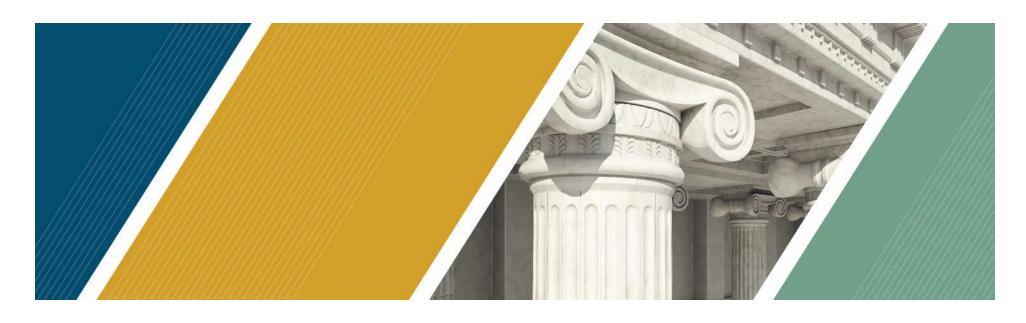

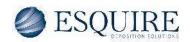